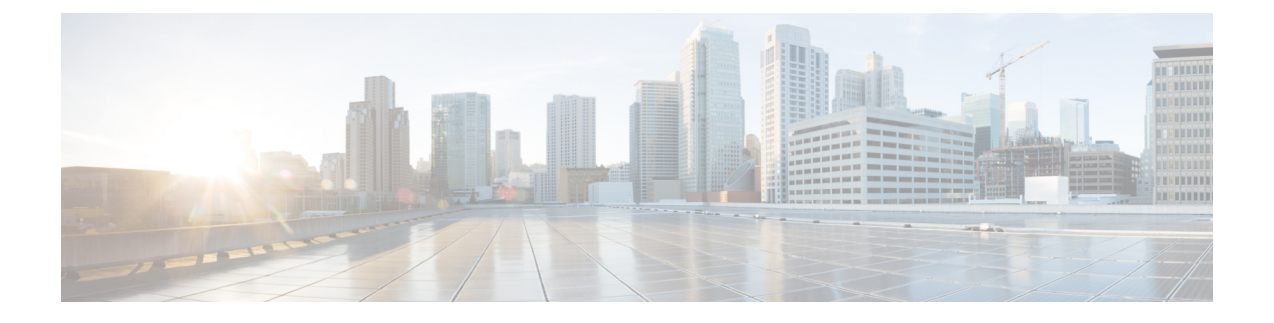

# **Deploying Cisco Monitor Manager Embedded**

This chapter contains the following sections:

- Obtaining the Cisco Monitor Manager [Embedded](#page-0-0) Software, page 1
- Installing and Activating the Cisco Cisco Monitor Manager [Embedded](#page-1-0) Software, page 2
- [Configuring](#page-1-1) the Cisco Plug-in for OpenFlow, page 2
- Logging in to the Cisco Monitor Manager [Embedded](#page-2-0) GUI, page 3

### <span id="page-0-0"></span>**Obtaining the Cisco Monitor Manager Embedded Software**

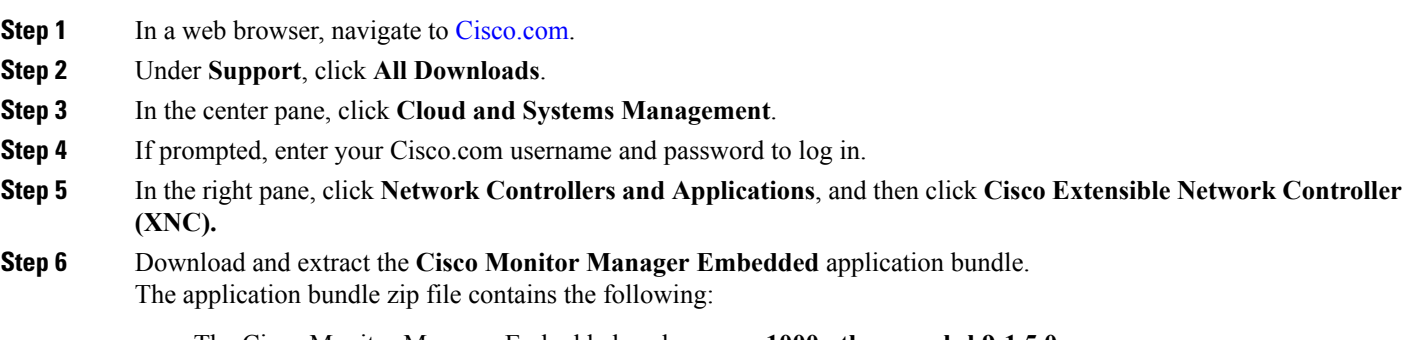

- The Cisco Monitor Manager Embedded package, **xnc1000-ctl-mmemb-k9-1.5.0.ova**
- The Cisco Plug-in for OpenFlow package, **ofa\_mmemb-1.1.2-n3000-r2-SPA-k9.ova**

#### **What to Do Next**

Install the software on a Cisco Nexus 3000 Series switch.

## <span id="page-1-0"></span>**Installing and Activating the Cisco Cisco Monitor Manager Embedded Software**

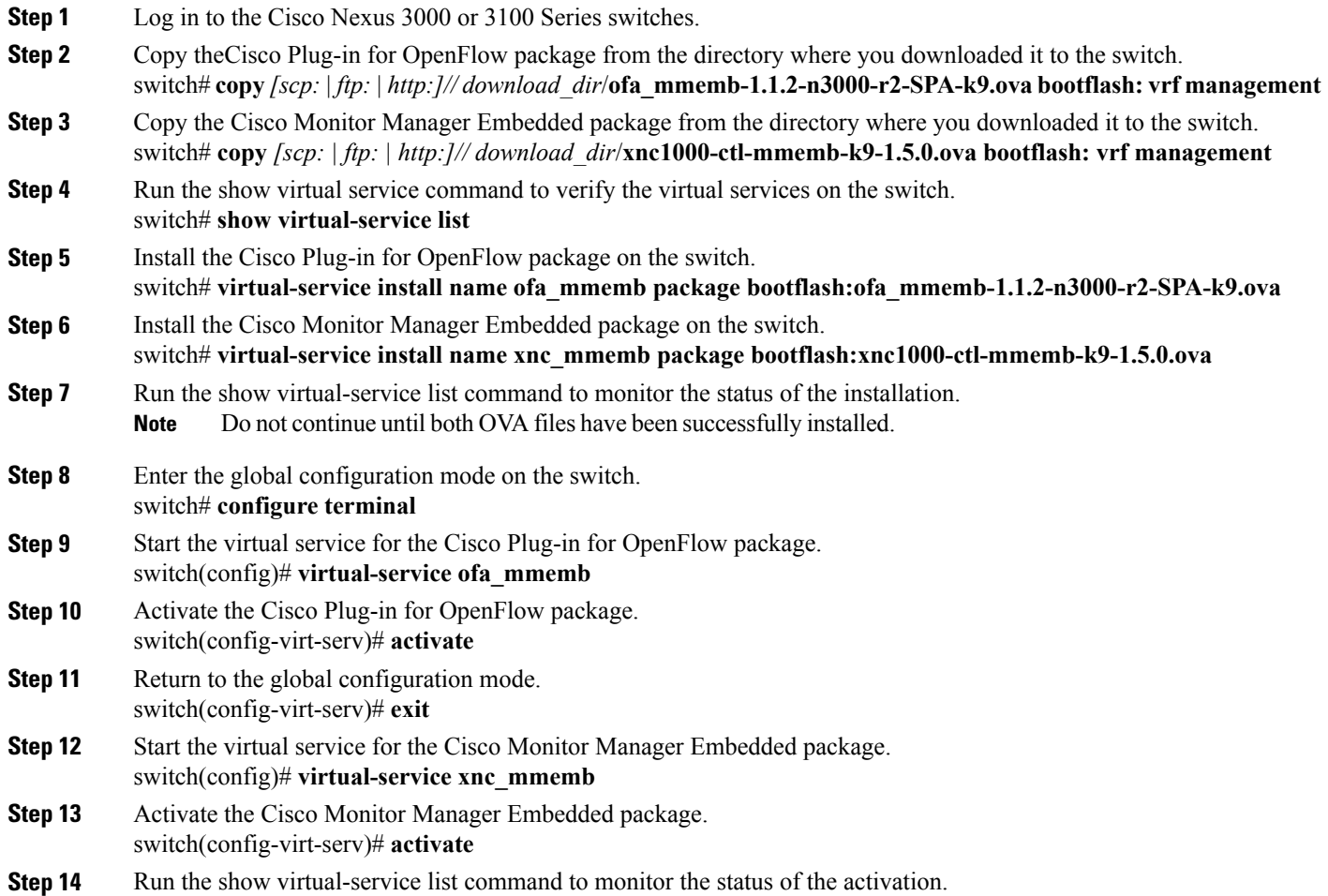

## <span id="page-1-1"></span>**Configuring the Cisco Plug-in for OpenFlow**

The Cisco Plug-in for OpenFlow needs to be connected to the Cisco XNC controller locally running on the Cisco Nexus 3000 or 3100 Series switches.

#### **Before You Begin**

Install and activate the Cisco Monitor Manager Embedded package and the Cisco Plug-in for OpenFlow package.

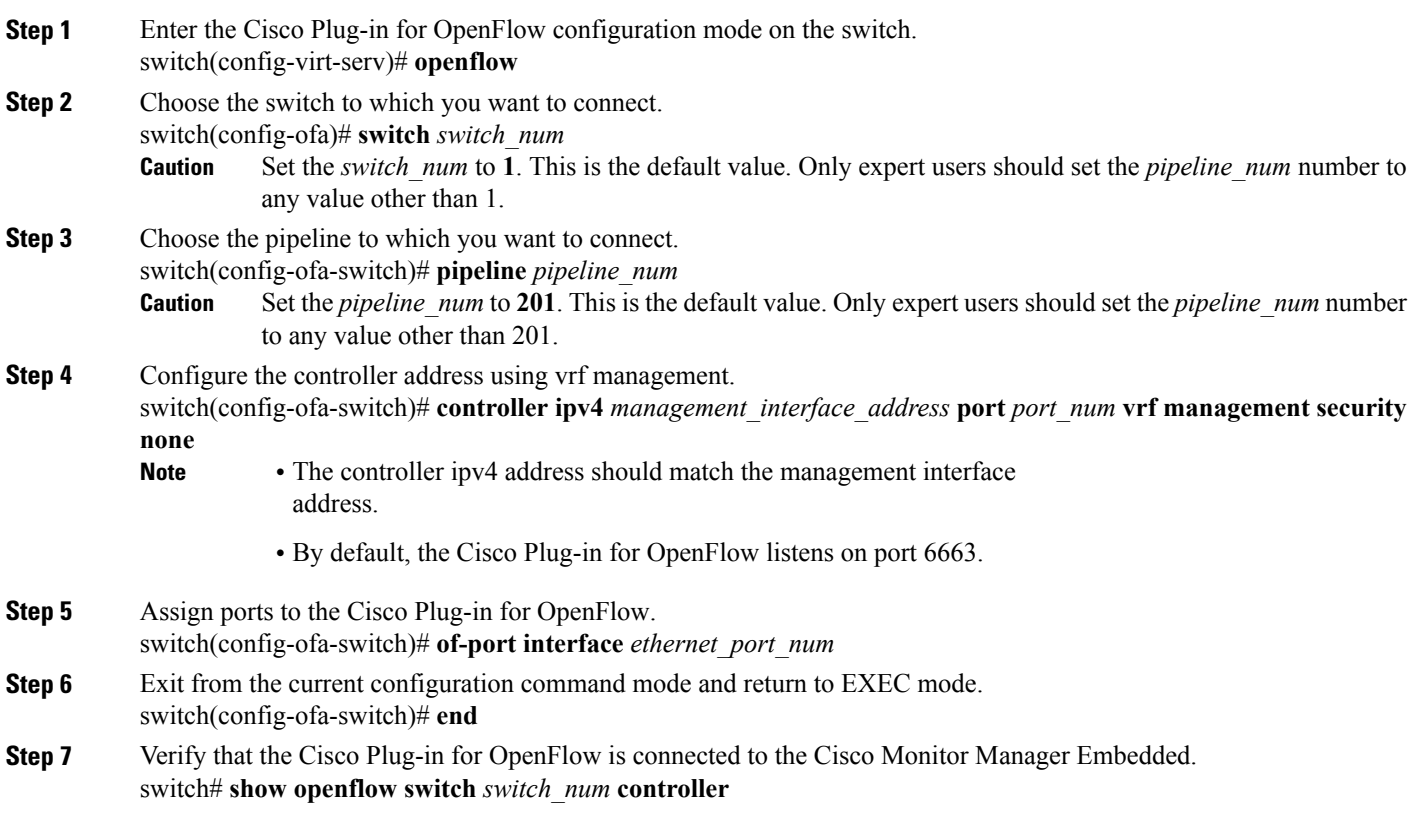

### <span id="page-2-0"></span>**Logging in to the Cisco Monitor Manager Embedded GUI**

The default HTTP web link for the Cisco Monitor Manager Embedded GUI is http://*Nexus\_Switch\_Management\_IP*:8080/monitor

- **Step 1** In your web browser, enter the Cisco Monitor Manager Embedded web link.
- **Step 2** On the launch page, do the following:
	- a) Enter your username and password. The default username and password is admin/admin.
	- b) Click **Log In**.

### **What to Do Next**

Refer to the *Cisco Monitor Manager Application Configuration Guide* for the procedures you need to configure Cisco Monitor Manager.